## **CARA AKSES WEBSITE DESA JONGKONG KANAN**

Untuk akses ke website desa jongkong kanan silahkan akses domain atau link berikut ini :<https://jongkongkanan.desa.id/> setelah akses link, maka akan masuk ke halaman user umum dimana akan masuk ke halaman utama atau beranda, menu yang tersedia bisa semua diakses pada halaman ini.

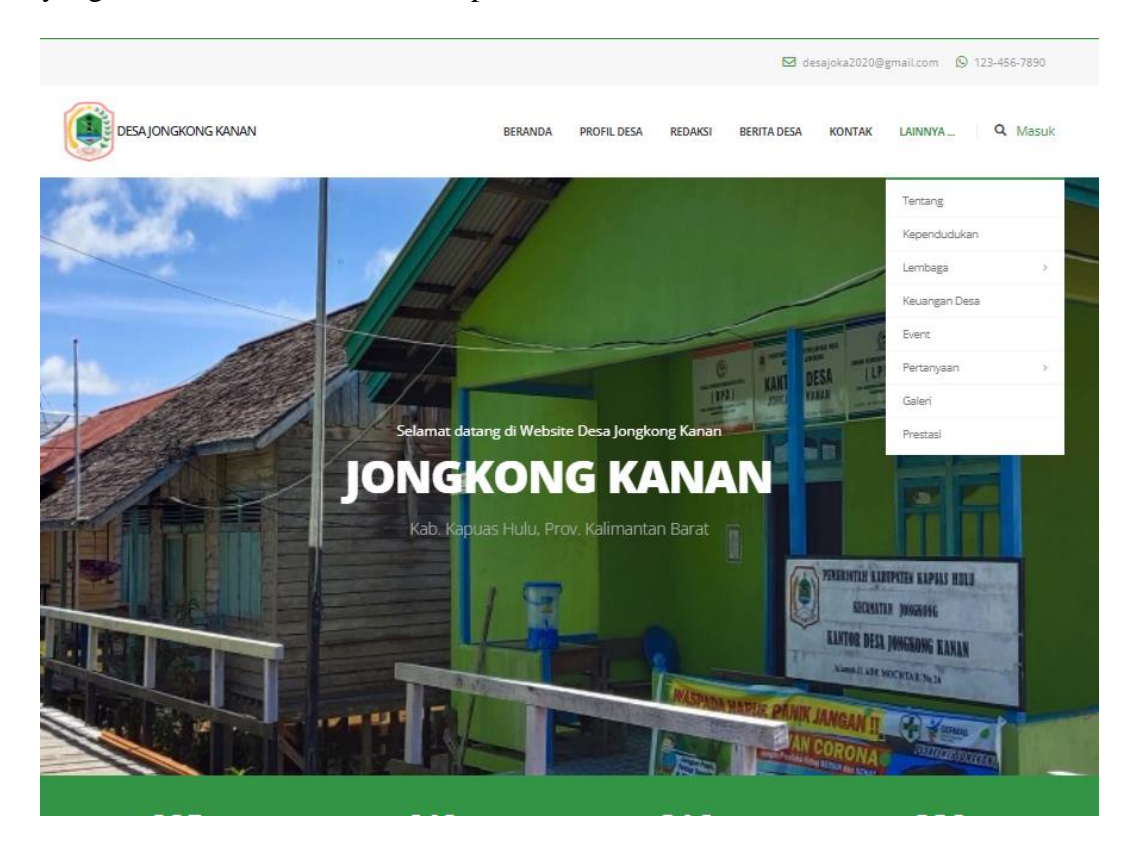

Untuk masuk kehalaman penduduk, ditujukan untuk menekan tombol masuk pada halaman menu diatas, melakukan login dan masuk pada halaman penduduk, pada halaman ini terdapat beberapa menu yang bisa diakses.

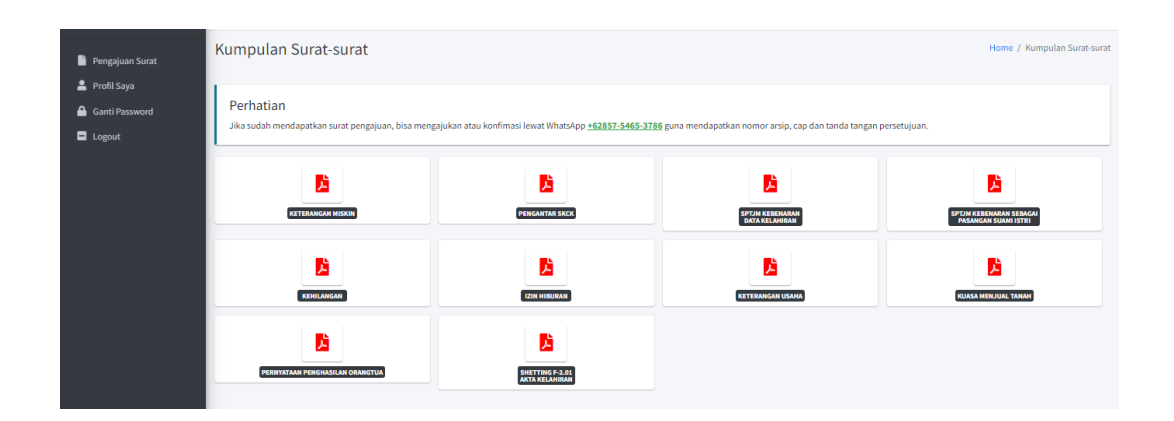

Untuk masuk kehalaman admin user, silahkan akses domain atau link berikut : <https://jongkongkanan.desa.id/admin-desa> lalu melakukan login admin, dan masuk kehalaman utama atau halaman beranda admin, dimana terdapat banyak menu menu yang bisa diakses, untuk keperluan data ke user umum dan user penduduk.

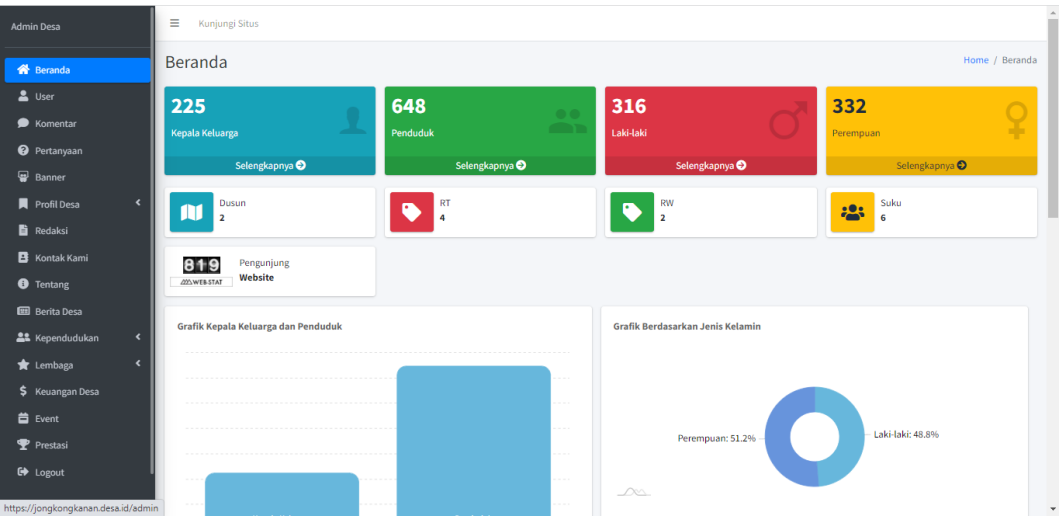